# **Личный кабинет**

## **дошкольника**

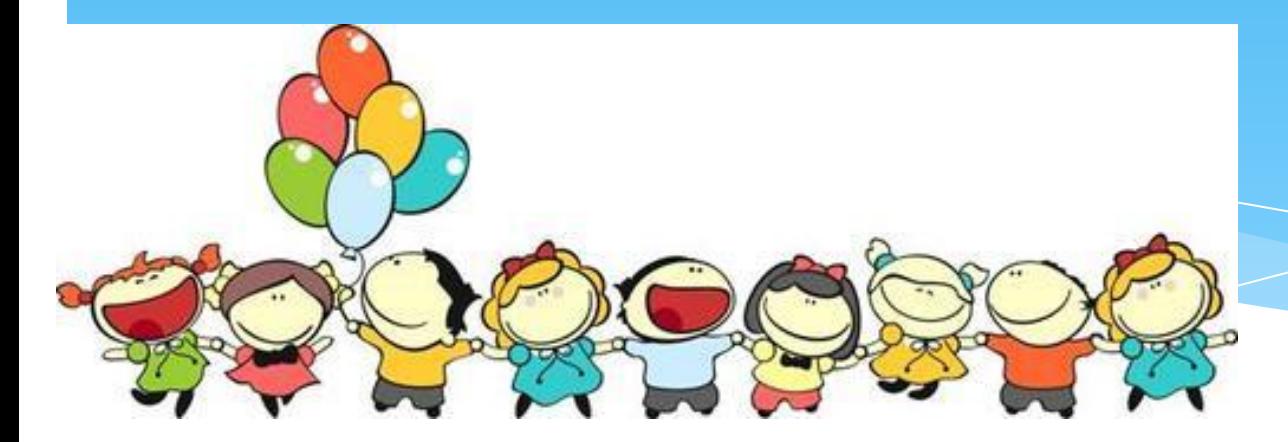

### Что такое личный кабинет дошкольника

Электронная система записи результатов детей, связанных с освоением основной образовательной программы. Хранения личных достижений дошкольников (портфолио). Предоставляет возможность выстраивать оперативное общение между семьей и дошкольным учреждением.

#### Действия родителей

 Даёт согласие на обработку персональных данных ребёнка; Самостоятельно регистрируется в системе; получает доступ в личный кабинет дошкольника.

Если родитель не даёт согласие на обработку персональных данных ребёнка, личный кабинет для него открыт не будет, наблюдения за ребёнком в соответствии с ФГОС будут продолжаться.

Результаты педагогической диагностики в личных кабинетах доступны только воспитателям группы и родителям детей. Эта информация является сугубо конфиденциальной.

#### Как зарегистрироваться

Родитель является авторизованным пользователем системы. Регистрация родителя в системе производится самостоятельно по адресу: webcard.pro/dou личный кабинет дошкольника

Для регистрации необходимо иметь свой адрес электронной почты. На этот адрес придет логин и пароль для входа в систему РОДИТЕЛЯ, как авторизованного пользователя. Логином является адрес электронной почты, под которым зарегистрировался родитель. Паролем является высланный на электронную почту код.

#### webcard.pro/dou личный кабинет дошкольника

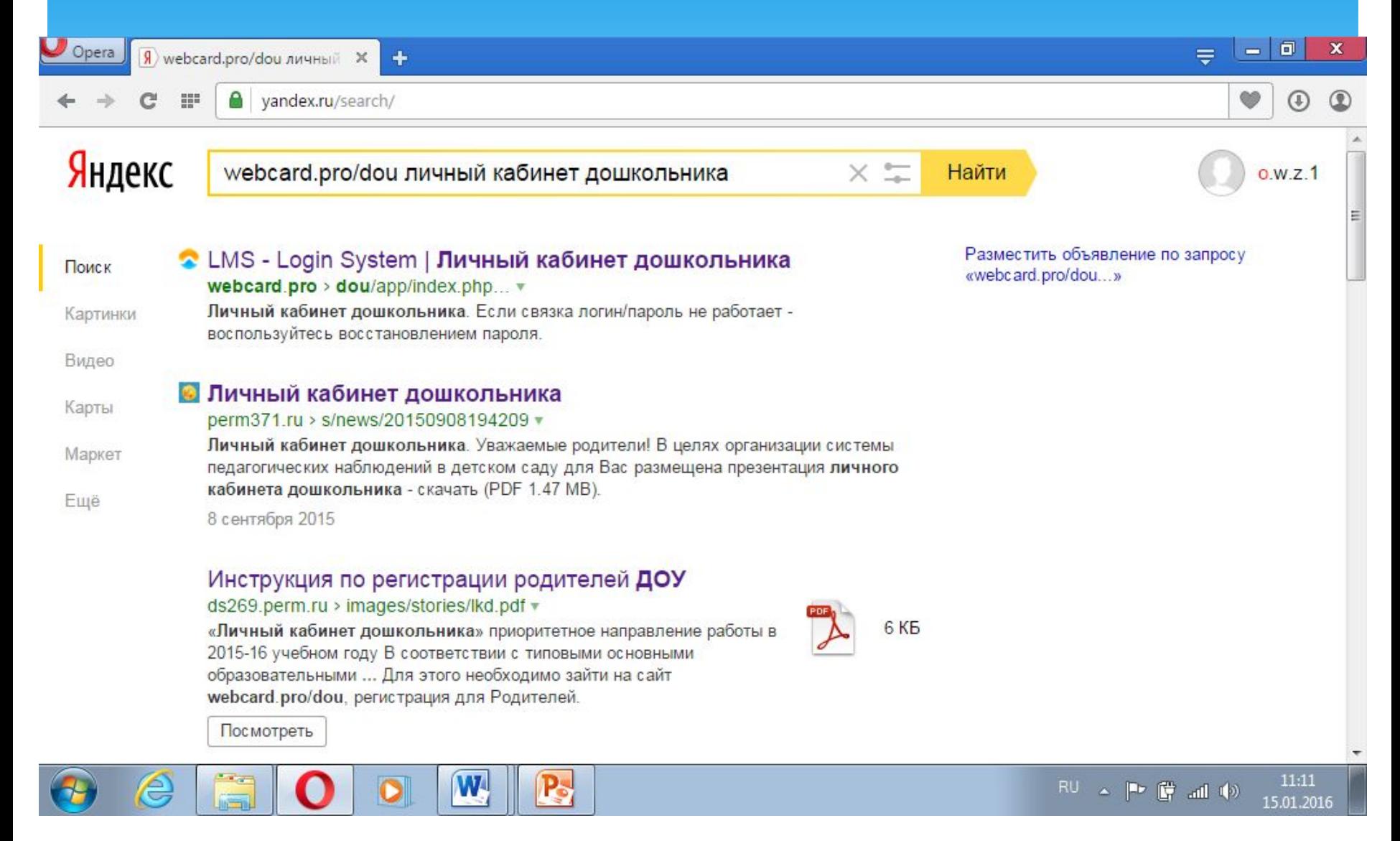

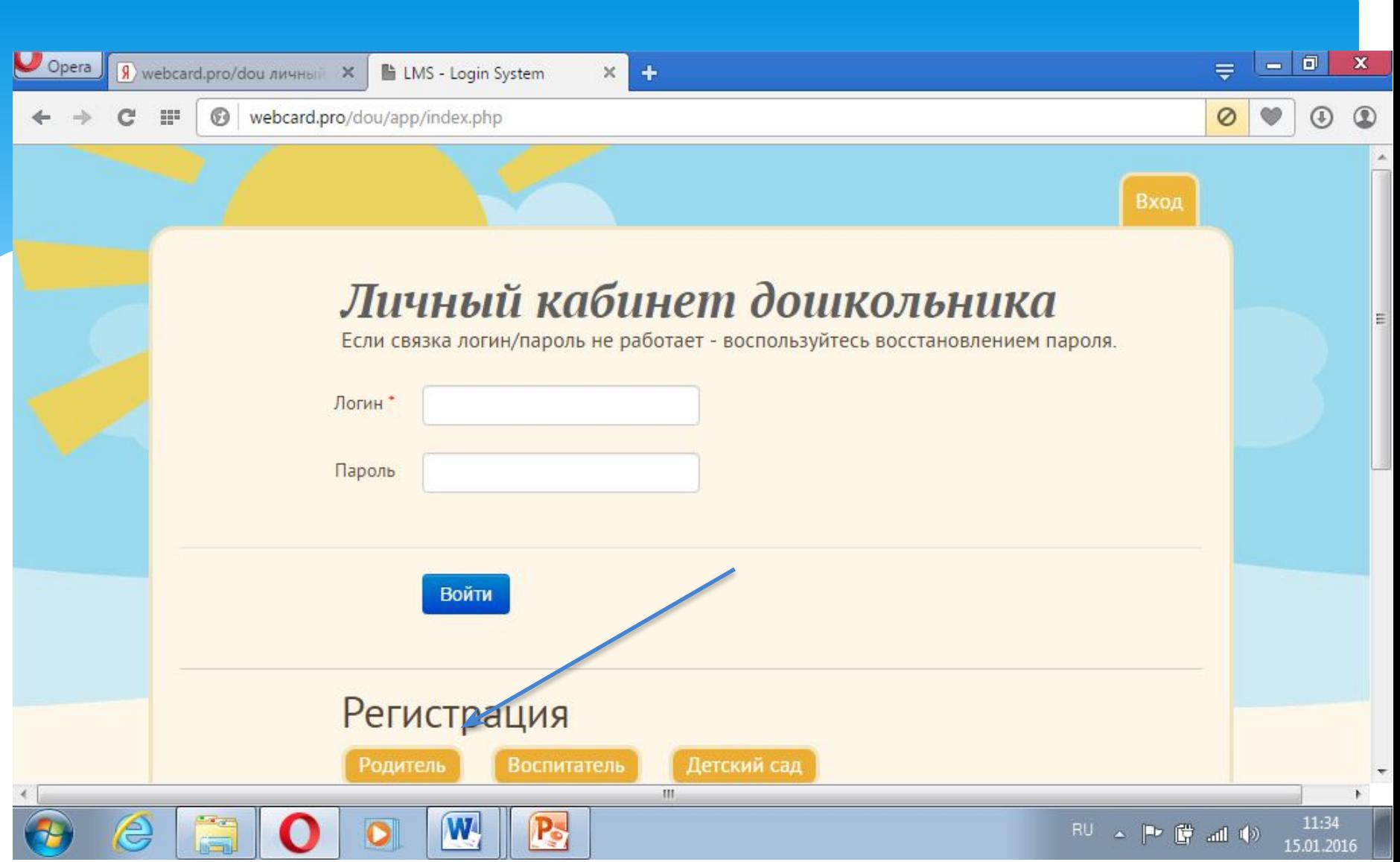

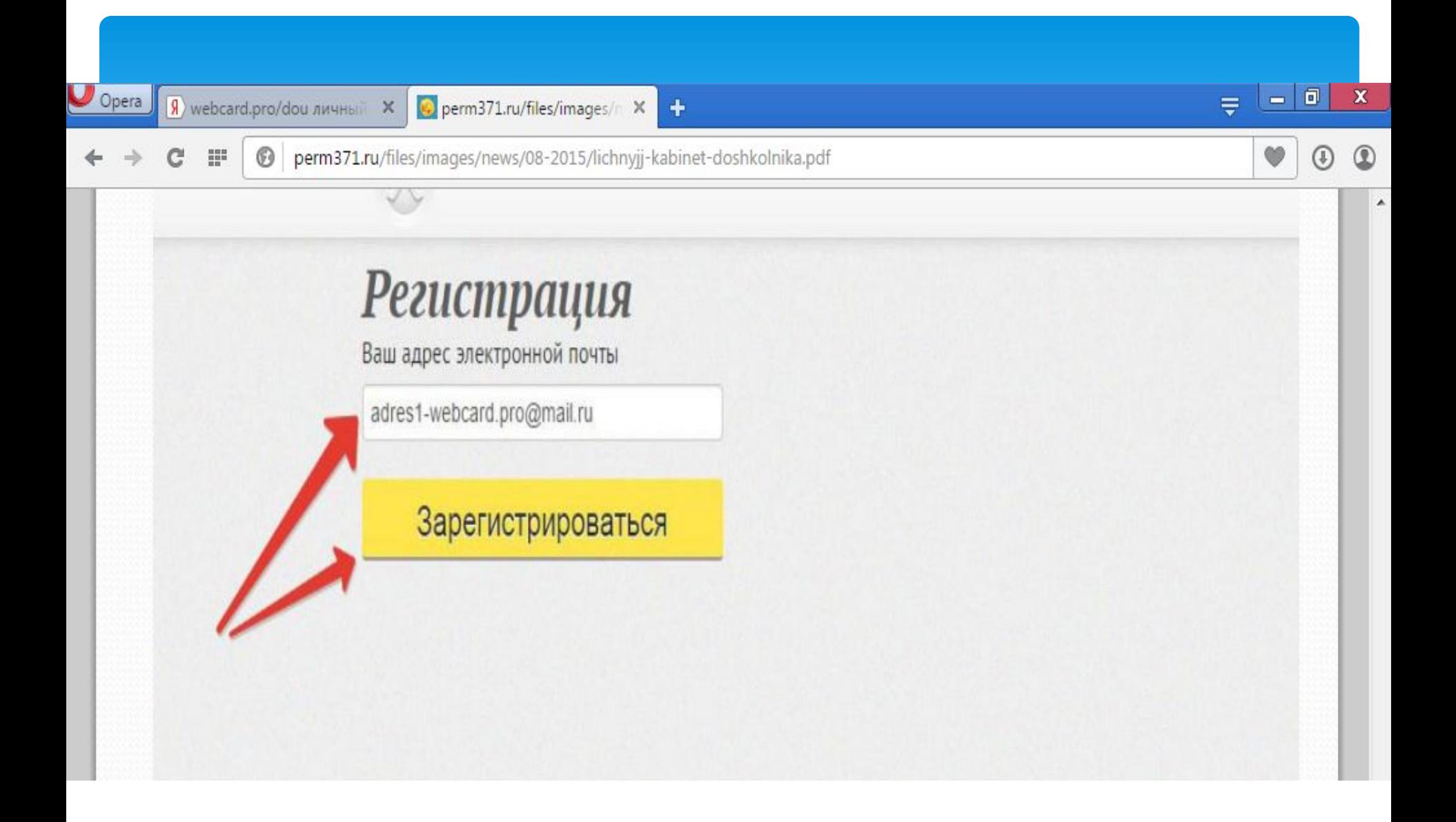

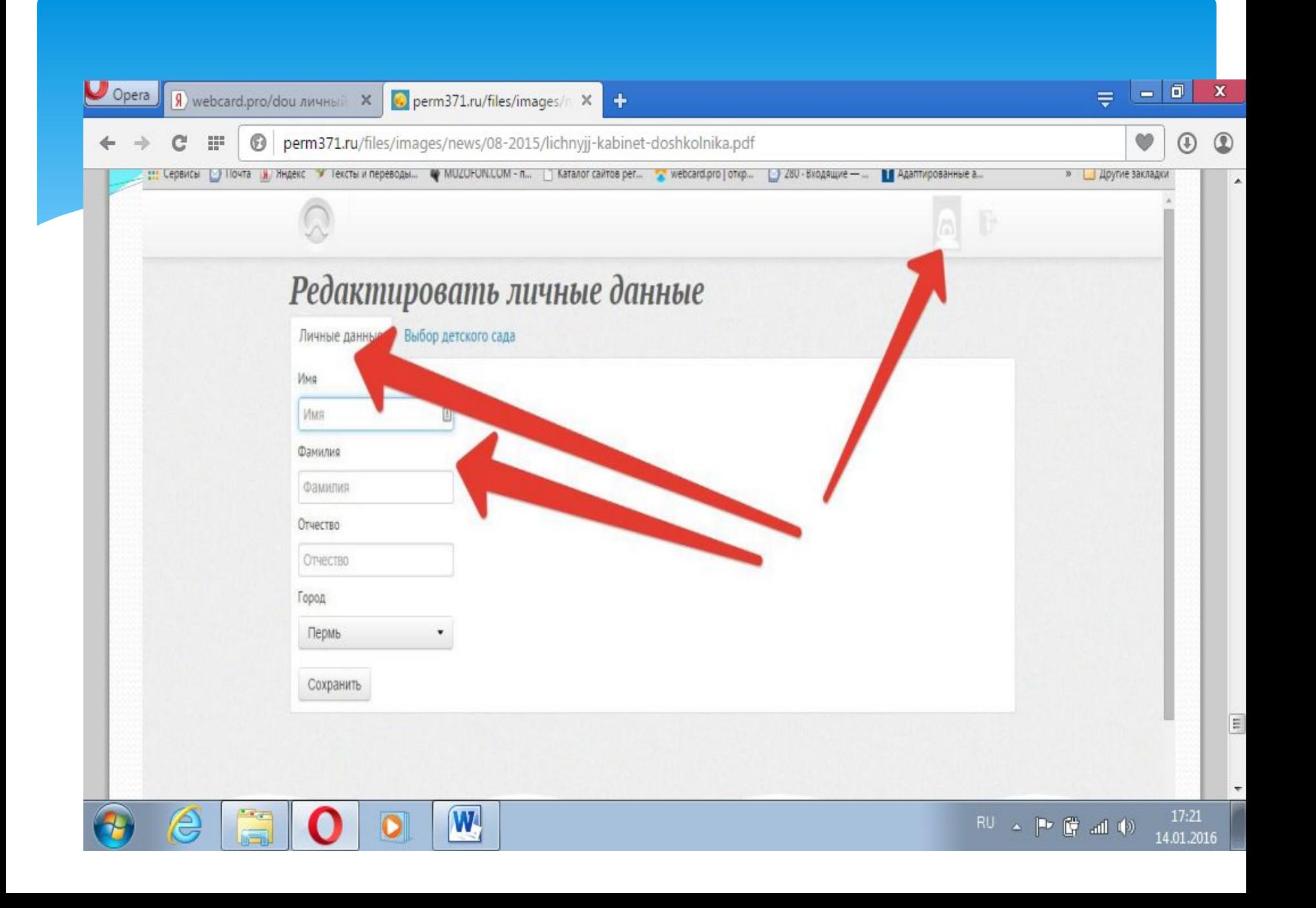

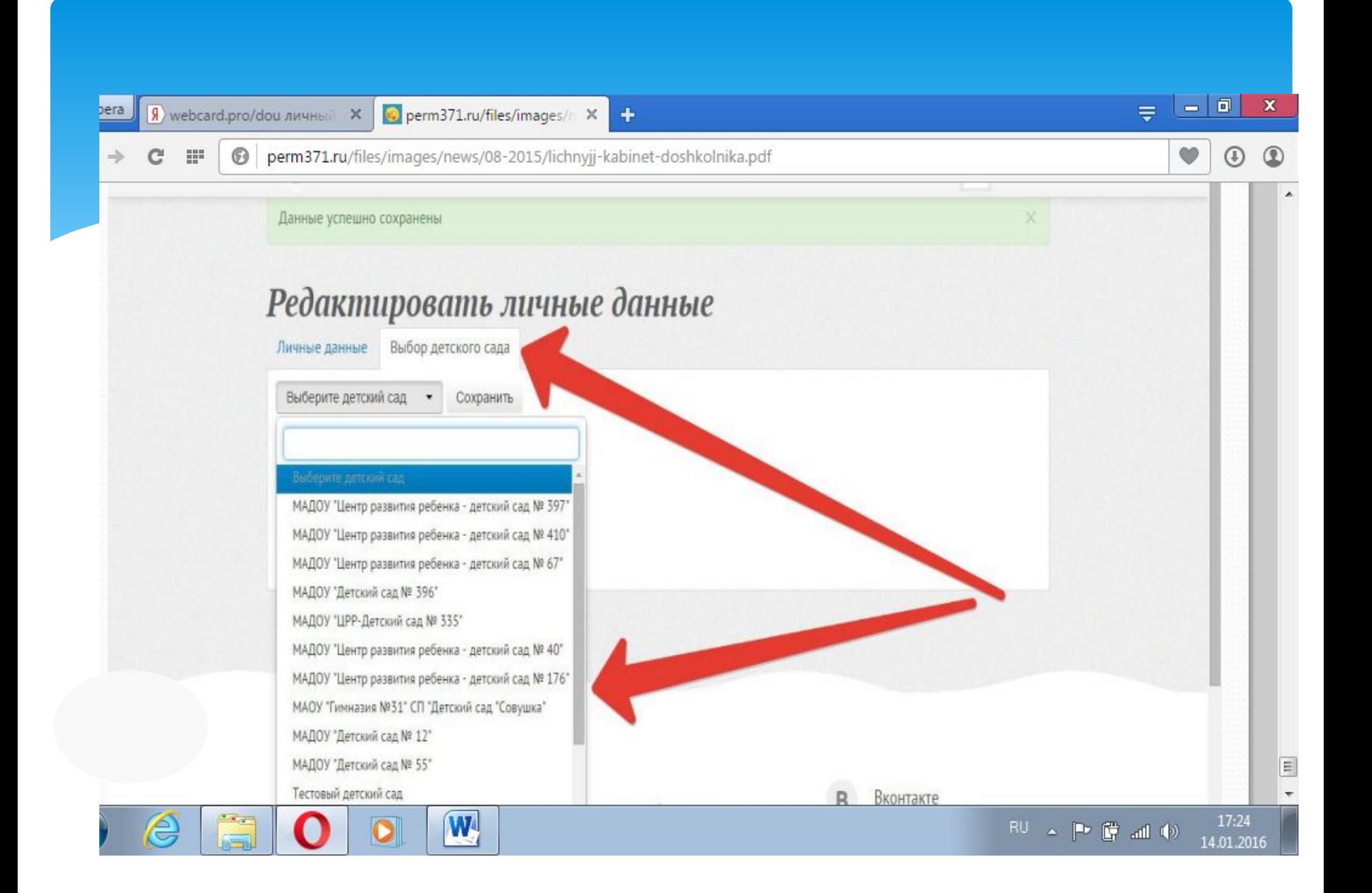

После получения пароля родитель получает первый доступ в систему. При первом доступе доступно единственное окно ПРОФИЛЬ.

В обязательном порядке родитель должен заполнить ВСЕ позиции в данном окне — в разделе ЛИЧНЫЕ ДАННЫЕ — Фамилию, имя, отчество, нажать кнопку СОХРАНИТЬ.

 В разделе ВЫБОР ДЕТСКОГО САДА — выбрать детский сад, в котором числится ребенок. Только при правильном и полном заполнении ВСЕХ полей возможна дальнейшая работа с системой.

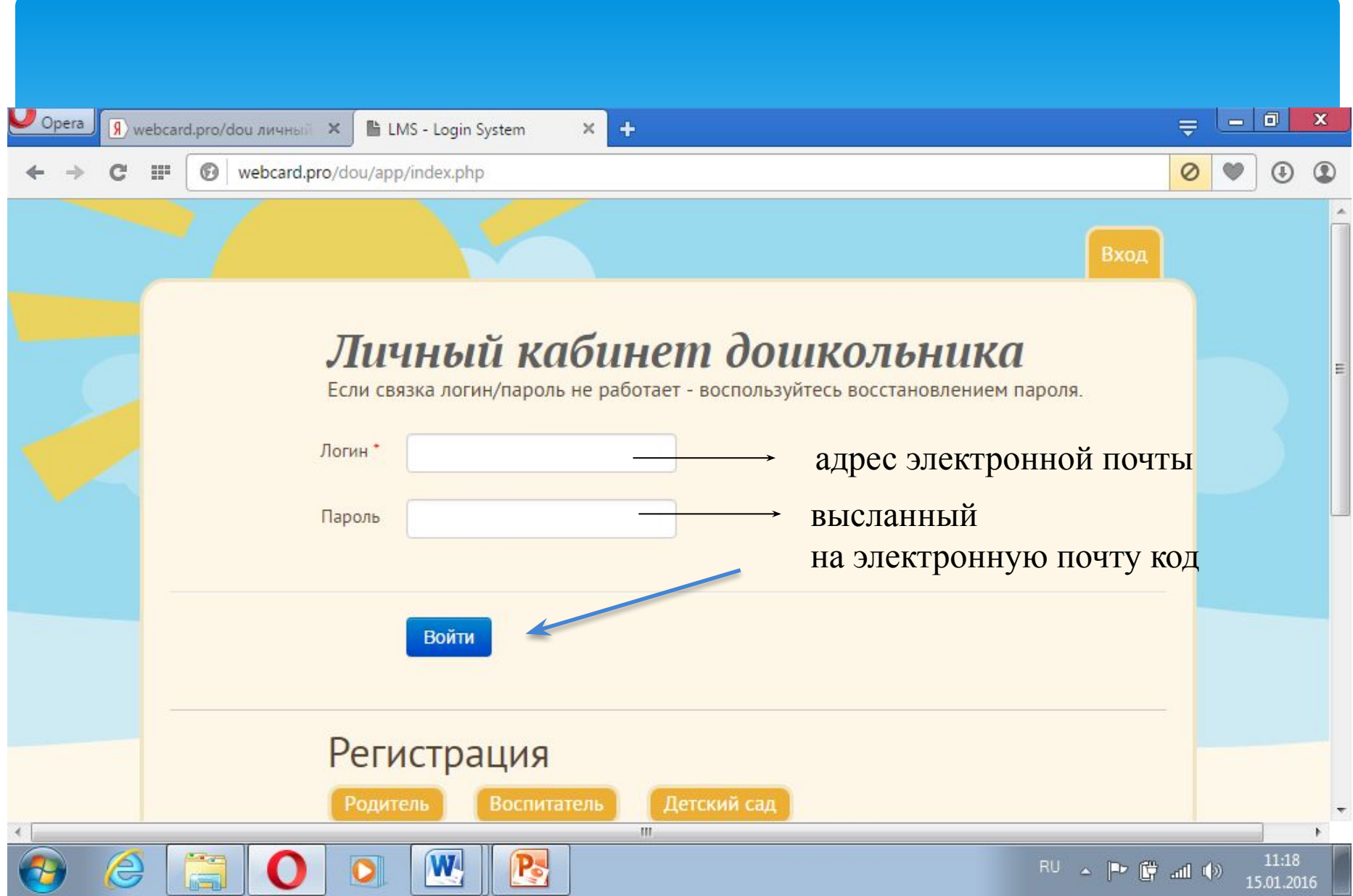

После того, как родитель выполнил все действия по регистрации в системе, он должен ожидать прикрепления его к его ребенку. После прикрепления его к ребенку родитель получает уведомление по электронной почте и с этого момента получат доступ к индивидуальной карточке своего ребенка. После прикрепления ребенка к родителю в меню появляется фамилия ребенка, нажав на которую родитель получает доступ к карточке.

#### КАРТОЧКА РЕБЕНКА

Карточка ребенка — основной элемент ЛИЧНОГО КАБИНЕТА ДОШКОЛЬНИКА. В карточке содержится основная стандартизированная информация о текущем развитии ребенка. Информация содержится в виде ответов воспитателя на вопросы их различных направлений развития ребенка. Ответы выставлены в виде позиций ДА и НЕТ.

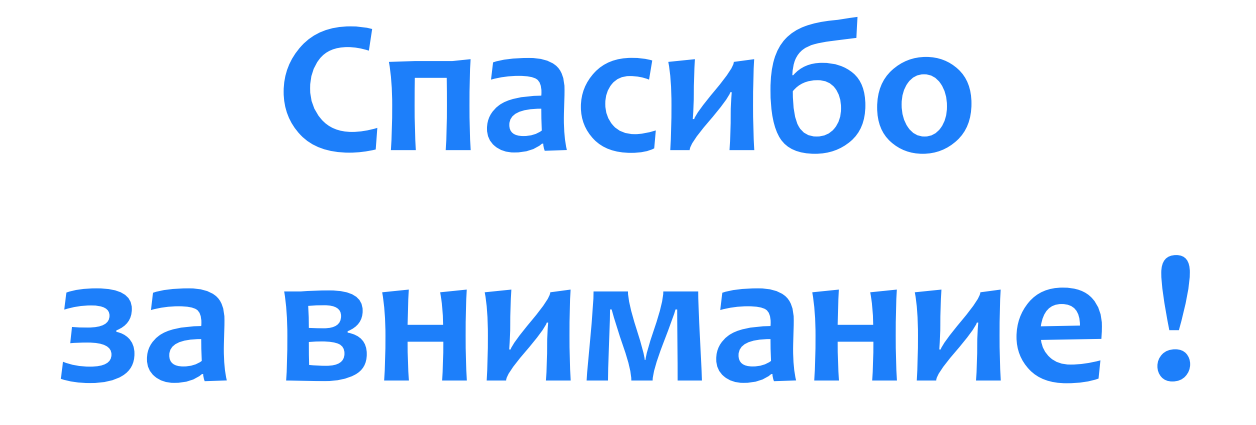